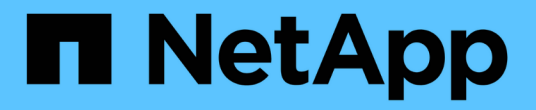

## 建立自訂的臨機操作報告 OnCommand Insight

NetApp April 01, 2024

This PDF was generated from https://docs.netapp.com/zh-tw/oncommand-insight/reporting/what-youneed-to-do-before-you-design-your-report.html on April 01, 2024. Always check docs.netapp.com for the latest.

# 目錄

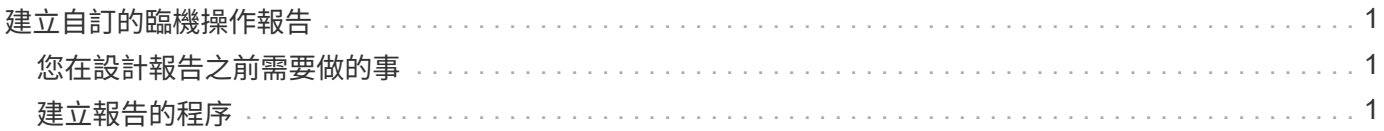

## <span id="page-2-0"></span>建立自訂的臨機操作報告

您可以使用報告撰寫工具來建立自訂報告。建立報告之後、您可以儲存報告並定期執行。 報告結果可透過電子郵件自動傳送給您自己和其他人。

本節的範例說明下列程序、可用於OnCommand Insight 任何的各種不同的資料模型:

- 找出要用報告回答的問題
- 判斷支援結果所需的資料
- 選取報告的資料元素

### <span id="page-2-1"></span>您在設計報告之前需要做的事

在設計自訂報告之前、您必須先完成一些必要的工作。如果您未完成這些作業、報告可能 不準確或不完整。

例如、如果您未完成裝置識別程序、您的容量報告將不準確。或者、如果您尚未完成設定註釋(例如階層、業務 單位和資料中心)、您的自訂報告可能無法準確報告整個網域的資料、而且某些資料點可能會顯示「N/A」(不 適用)。

在您設計報告之前、請先完成下列工作:

- 設定所有資料來源。如需詳細資訊、請參閱《\_ OnCommand Insight 關於組態與管理的指南\_》。
- 在環境中的裝置和資源上輸入附註(例如階層、資料中心和業務單位)。在產生報告之前、讓註釋保持穩定 是有益的、因為OnCommand Insight 這個資料倉儲會收集歷史資訊。
- 設定OnCommand Insight 「支援資料倉儲」、以便在OnCommand Insight 「擷取」、「轉換」及「載入」 (ETL)程序中、接受來自「支援資料中心」伺服器的資料。

### <span id="page-2-2"></span>建立報告的程序

建立特別報告的程序涉及數項工作。

- 規劃報告的結果。
- 識別資料以支援您的結果。
- 選取包含資料的資料模型(例如、調配資料模型、庫存資料模型等)。
- 選取報告的資料元素。
- 選擇性地格式化、排序及篩選報告結果。

如何規劃自訂報告的結果

在您開啟報告設計工具之前、您可能會想要從報告中規劃所需的結果。使用報告撰寫工 具、您可以輕鬆建立報告、而且可能不需要進行大量規劃;不過、您最好向報告申請者瞭 解報告需求。

- 找出您要回答的確切問題。例如:
	- 我還剩多少容量?
	- 每個業務單位的計費成本為何?
	- 各層級的容量為何、可確保業務單位在適當的儲存層級上一致?
	- 如何預測電力和冷卻需求?(新增註釋至資源以新增自訂的中繼資料。)
- 找出您需要支援答案的資料元素。
- 找出您要在答案中看到的資料之間的關係。請勿在您的問題中加入不合邏輯的關係、例如「我想要查看與容 量有關的連接埠。」
- 找出資料所需的任何計算方法。
- 判斷限制結果所需的篩選類型。
- 判斷您是否需要使用目前或歷史資料。
- 判斷您是否需要設定報告的存取權限、將資料限制在特定對象。
- 找出報告的發佈方式。例如、是否應以設定的排程寄送電子郵件、或是將其納入「團隊」內容資料夾區域?
- 判斷誰負責維護報告。這可能會影響設計的複雜度。
- 建立報告的圖樣。

#### 設計報告的秘訣

設計報告時、幾個秘訣可能會很有幫助。

• 判斷您是否需要使用目前或歷史資料。

大多數報告只需要報告資料倉儲中可用的最新資料。

- 資料倉儲提供容量與效能的歷史資訊、但不包含在庫存上。
- 每個人都能看到所有資料、但您可能需要將資料限制在特定對象。

若要區隔不同使用者的資訊、您可以建立報告並設定其存取權限。

#### 版權資訊

Copyright © 2024 NetApp, Inc. 版權所有。台灣印製。非經版權所有人事先書面同意,不得將本受版權保護文件 的任何部分以任何形式或任何方法(圖形、電子或機械)重製,包括影印、錄影、錄音或儲存至電子檢索系統 中。

由 NetApp 版權資料衍伸之軟體必須遵守下列授權和免責聲明:

此軟體以 NETAPP「原樣」提供,不含任何明示或暗示的擔保,包括但不限於有關適售性或特定目的適用性之 擔保,特此聲明。於任何情況下,就任何已造成或基於任何理論上責任之直接性、間接性、附隨性、特殊性、懲 罰性或衍生性損害(包括但不限於替代商品或服務之採購;使用、資料或利潤上的損失;或企業營運中斷),無 論是在使用此軟體時以任何方式所產生的契約、嚴格責任或侵權行為(包括疏忽或其他)等方面,NetApp 概不 負責,即使已被告知有前述損害存在之可能性亦然。

NetApp 保留隨時變更本文所述之任何產品的權利,恕不另行通知。NetApp 不承擔因使用本文所述之產品而產 生的責任或義務,除非明確經過 NetApp 書面同意。使用或購買此產品並不會在依據任何專利權、商標權或任何 其他 NetApp 智慧財產權的情況下轉讓授權。

本手冊所述之產品受到一項(含)以上的美國專利、國外專利或申請中專利所保障。

有限權利說明:政府機關的使用、複製或公開揭露須受 DFARS 252.227-7013(2014 年 2 月)和 FAR 52.227-19(2007 年 12 月)中的「技術資料權利 - 非商業項目」條款 (b)(3) 小段所述之限制。

此處所含屬於商業產品和 / 或商業服務(如 FAR 2.101 所定義)的資料均為 NetApp, Inc. 所有。根據本協議提 供的所有 NetApp 技術資料和電腦軟體皆屬於商業性質,並且完全由私人出資開發。 美國政府對於該資料具有 非專屬、非轉讓、非轉授權、全球性、有限且不可撤銷的使用權限,僅限於美國政府為傳輸此資料所訂合約所允 許之範圍,並基於履行該合約之目的方可使用。除非本文另有規定,否則未經 NetApp Inc. 事前書面許可,不得 逕行使用、揭露、重製、修改、履行或展示該資料。美國政府授予國防部之許可權利,僅適用於 DFARS 條款 252.227-7015(b) (2014年2月) 所述權利。

商標資訊

NETAPP、NETAPP 標誌及 <http://www.netapp.com/TM> 所列之標章均為 NetApp, Inc. 的商標。文中所涉及的所 有其他公司或產品名稱,均為其各自所有者的商標,不得侵犯。